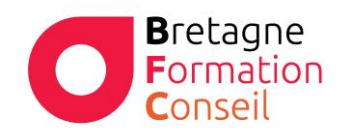

Centre de Formation Risques Professionnels – Orientation professionnelle Management – Vente – Bureautique - Digital

# WORDI WORD – LES BASES VERS INTERMEDIAIRE

#### **Objectifs**

Acquérir les bases utiles à une bonne utilisation de Word. Obtenir une certification.

#### **Moyens & Méthodes**

• Supports audiovisuels et matériel techniques adaptés.

- Alternance entre théorie et pratique
- Mises en situations réelles

#### **Pré-requis**

Il est nécessaire d'être initié à l'utilisation d'un ordinateur et de pratiquer régulièrement l'environnement Windows.

### **Public**

Tous les utilisateurs de Word

## **Durée**

2 jours

**Lieu** Au sein de l'entreprise, de la collectivité ou en centre.

#### **Validation :**

Attestation de formation remise à chaque participant

Certification TOSA possible en option.

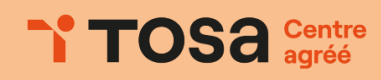

#### **Programme**

#### **Acquérir les principes de base**

- Se repérer dans l'écran : ruban, barre d'accès rapide, barre d'état.
- Créer un document avec méthode : saisir, enregistrer, présenter.
- Prévisualiser et imprimer.

#### **Bien présenter un document**

- Choisir les polices et leurs attributs : gras, souligné, italique, couleur.
- Aérer le document : interligne, espacements, retraits.
- Encadrer un titre, l'ombrer.
- Créer des listes à puces ou numérotées.
- Gagner du temps : créer des styles rapides, enregistrer un jeu de styles, copier la mise en forme.

### **Modifier un document**

- Modifier ponctuellement un document.
- Afficher/Masquer les marques de mise en forme.
- Supprimer, déplacer, recopier du texte.
- Corriger un texte : vérifier l'orthographe, chercher des synonymes.
- Convertir un document en pdf.

#### **Concevoir une note, un courrier**

- Positionner l'adresse, les références.
- Présenter le corps du texte.
- Mettre en page et imprimer.

#### **Construire un document de type rapport**

- Définir et numéroter les titres.
- Changer la présentation du document : appliquer un nouveau jeu de styles, modifier les couleurs, polices et effets de thème.
- Ajouter une page de garde.
- Définir les sauts de page.
- Numéroter les pages.

#### **Insérer des illustrations**

• Insérer une image, un texte décoratif WordArt.

contact@bretagneformationconseil.fr Bretagne Formation Conseil – 1 place Alsace Lorraine 56100 L[orient – 02 90 38 03 83](http://www.bretagneformationconseil.fr/)  RCS 819614629 – Centre certifié Qualiopi – www.bretagne-formation-conseil.fr

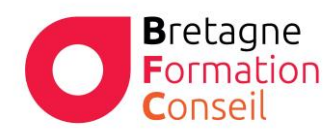

Centre de Formation Bretagne Centre de Formation<br> **Risques Professionnels – Orientation professionnelle**<br> **Conseil** Management – Vente – Bureautique - Digital Management – Vente – Bureautique - Digital

• Illustrer un processus, un cycle avec un diagramme SmartArt.

#### **Insérer un tableau**

- Créer et positionner un tableau.
- Ajouter, supprimer des lignes ou des colonnes.
- Appliquer un style de tableau.
- Modifier les bordures, les trames.